# 東北大学全学教育科目 情報基礎 A 第5回 OpenOffice Writer による 文書作成 (授業援助システムによるレポート提出方法の説明) 担当:大学院情報科学研究科 塩浦 昭義

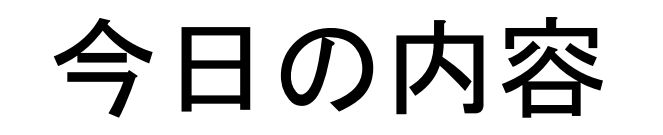

- □ OpenOffice Writer を使って文書作成 口 目的
	- ワープロソフトの使い方の基本を学ぶ 特定のワープロソフトしか使えないのでは将来困る 異なるソフトでも使い方がほとんど同じことを体験する
	- ■「授業援助システム」による課題レポートの提出方法を 覚える

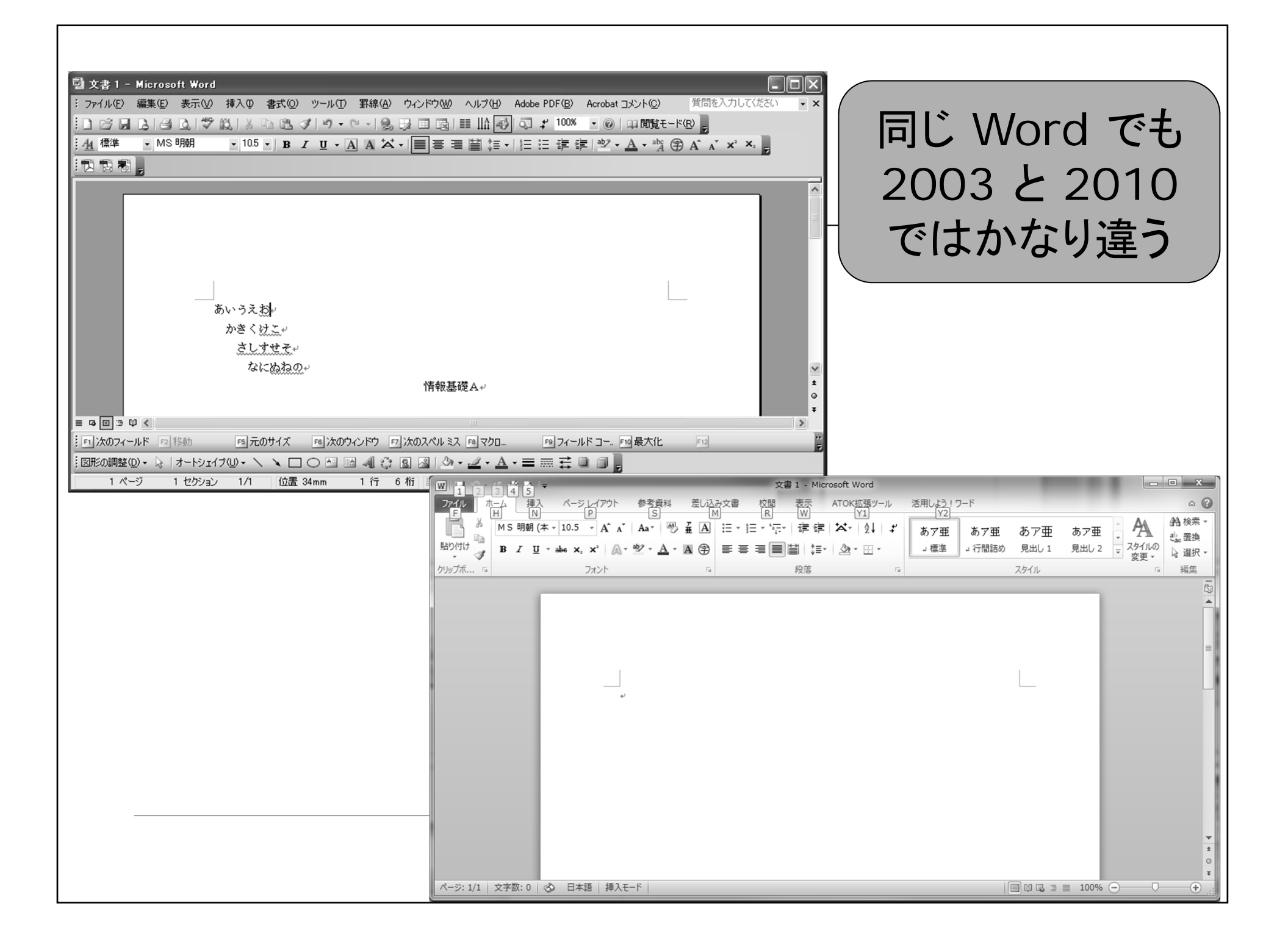

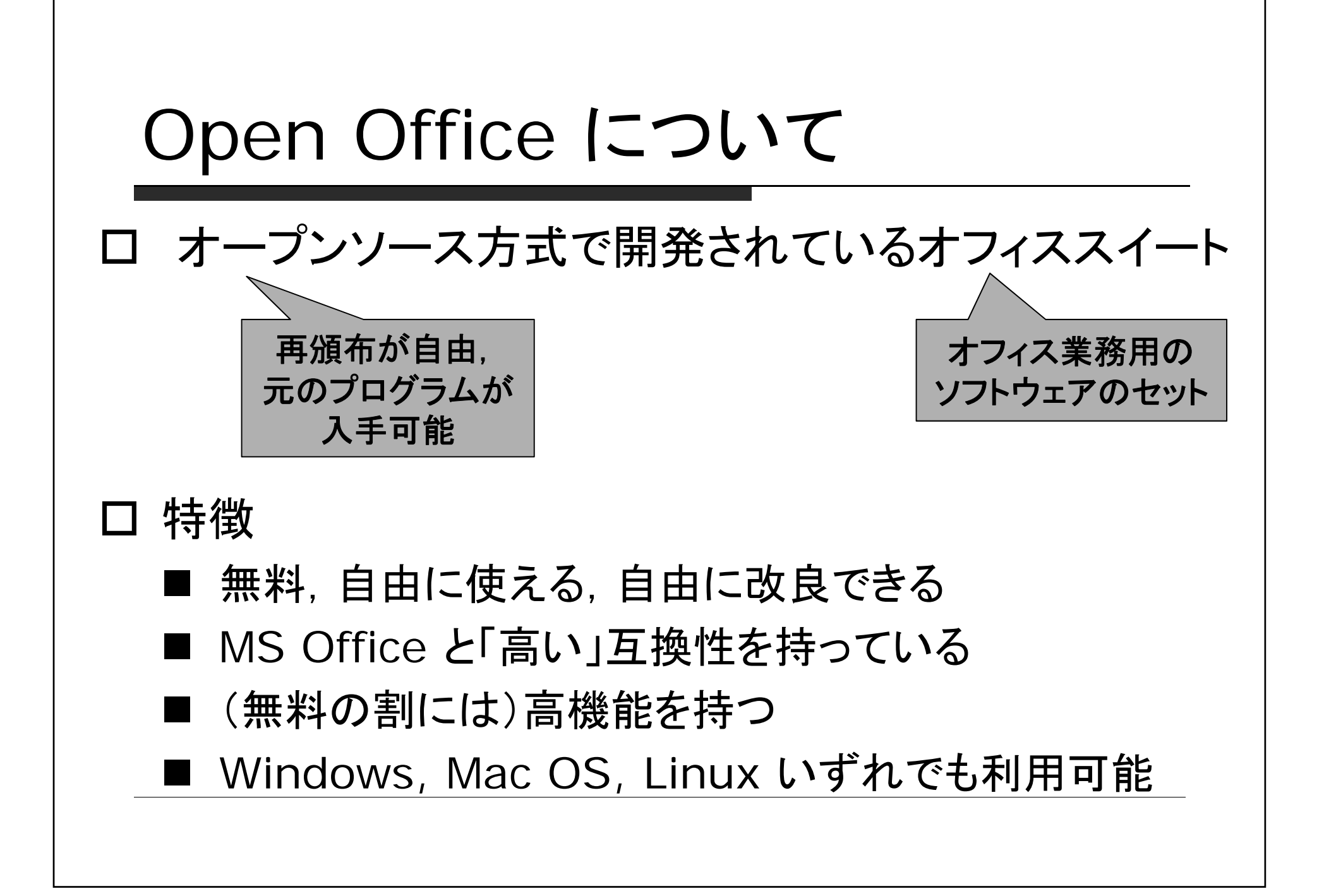

## 授業援助システムによるレポート の提出

 今回から,レポート課題の提出の際は授業援助システムを使って もらいます

#### 大まかな手順

- 1. 授業援助システムにログイン
- 2. 「レポート課題確認」ボタンをクリック
- 3. 授業,レポート課題を選択
- 4. 提出するファイルを選択
- 5. 提出完了後,正しく提出されたことを確認(重要!)
- ロ レポート提出の練習
	- メモ帳で適当なファイルを作成, 適当な名前(例えばtest.txt)で保存
	- レポート課題「練習」のところに提出

### Open Office Writer の 簡単な使い方

### 文書の簡単な作成方法

#### □ とにかく文字を入力していく レイアウトは改行と空白を利用

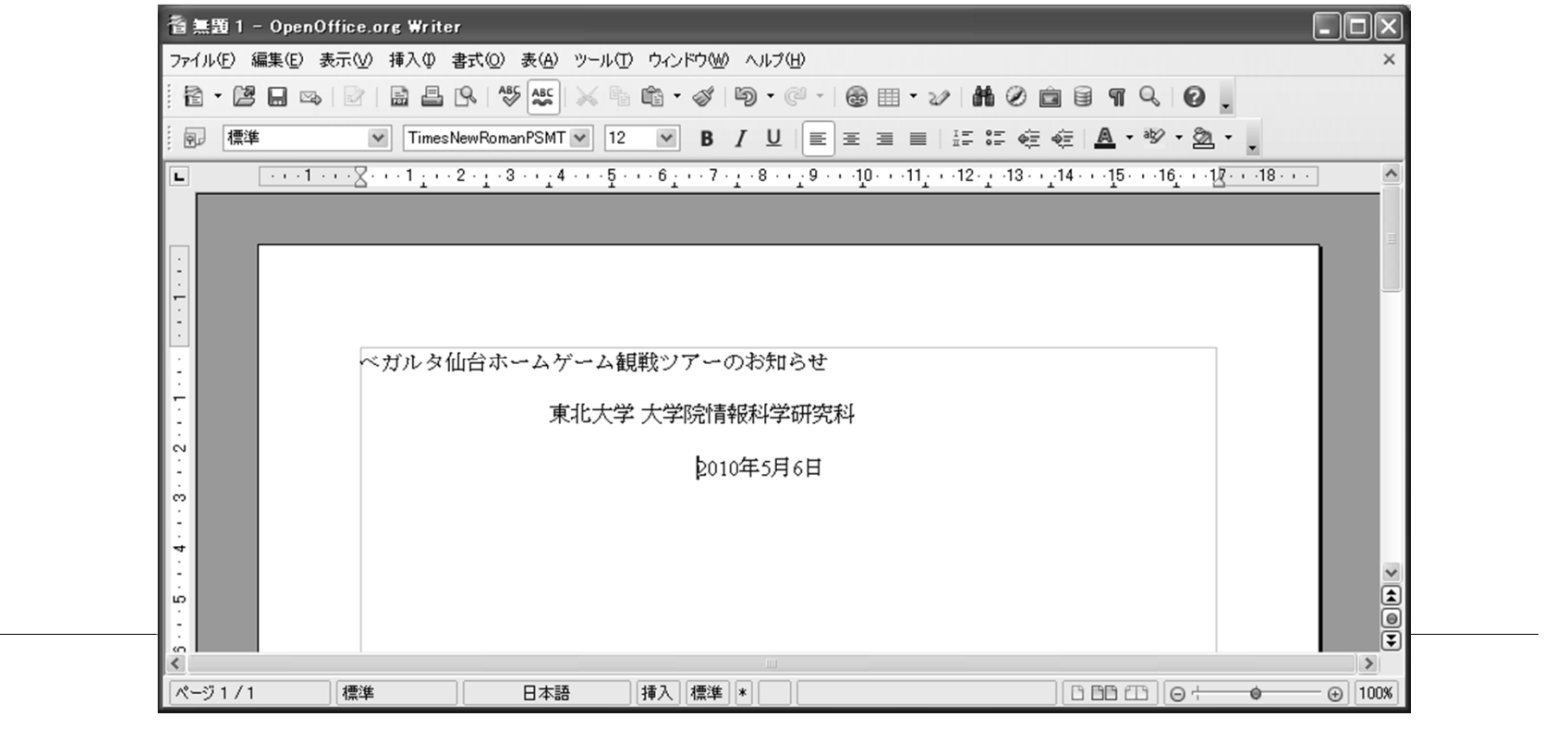

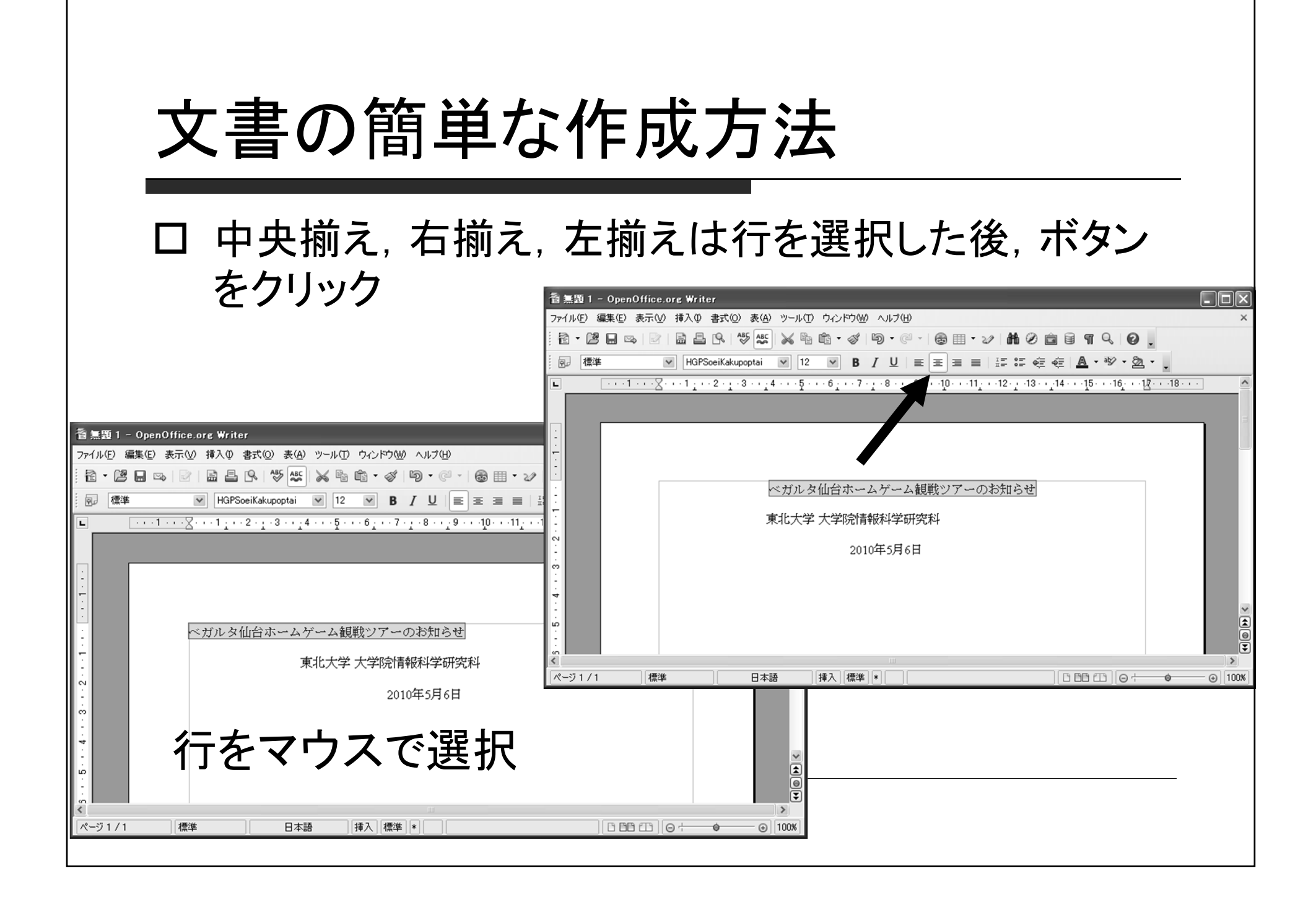

文字の調節

#### 大きさ,フォントの種類,色などはボタンで選択

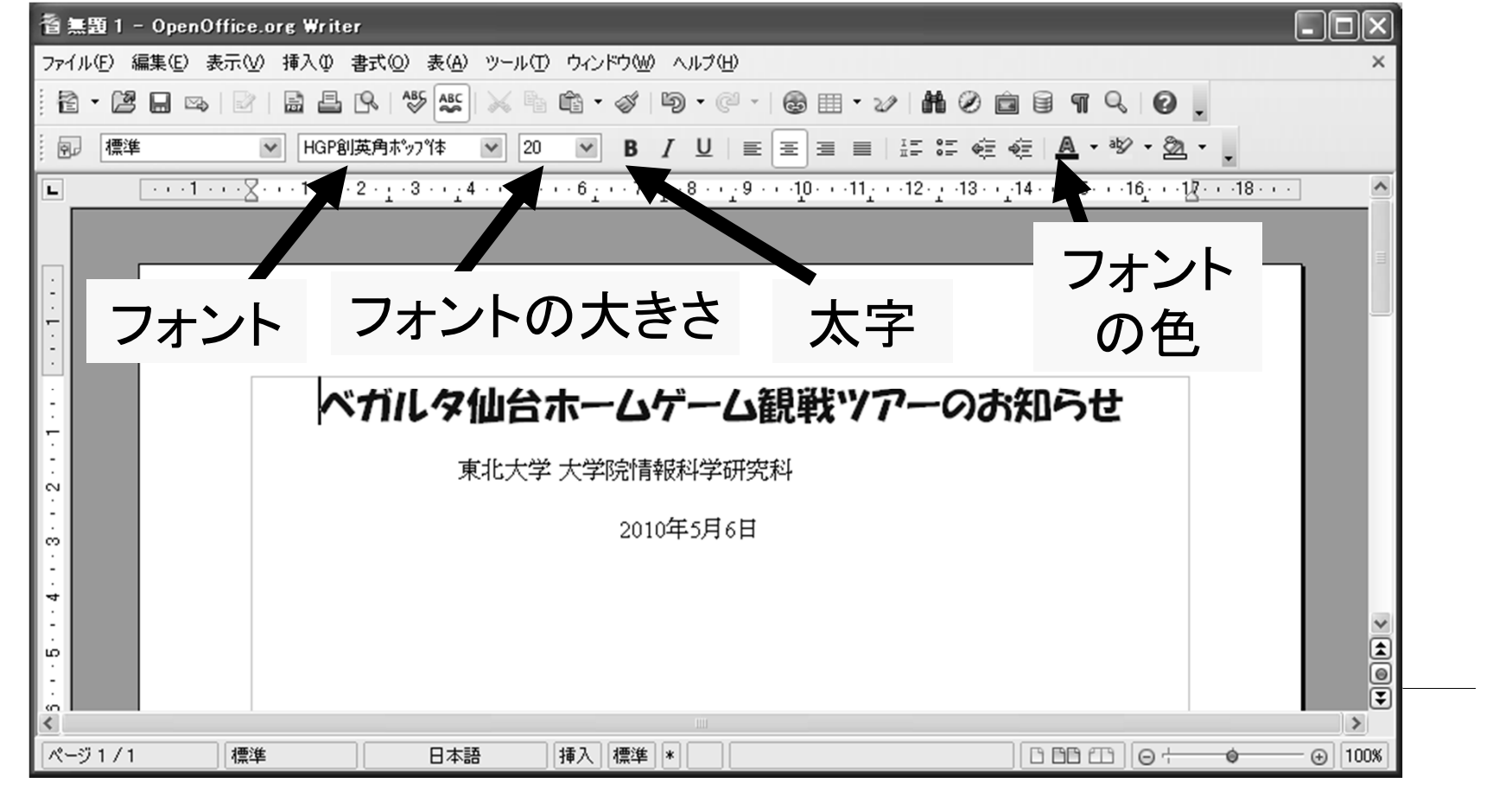

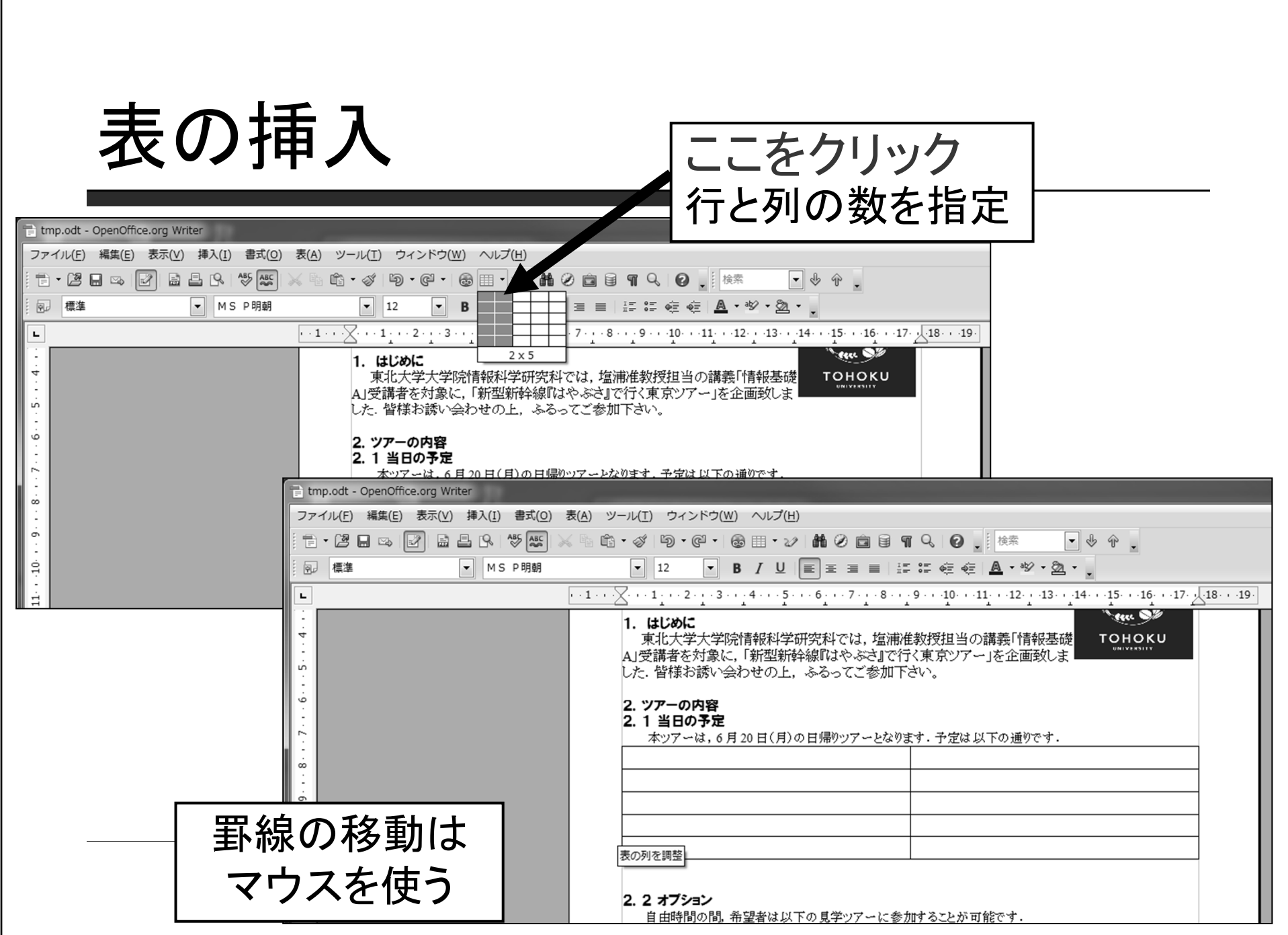

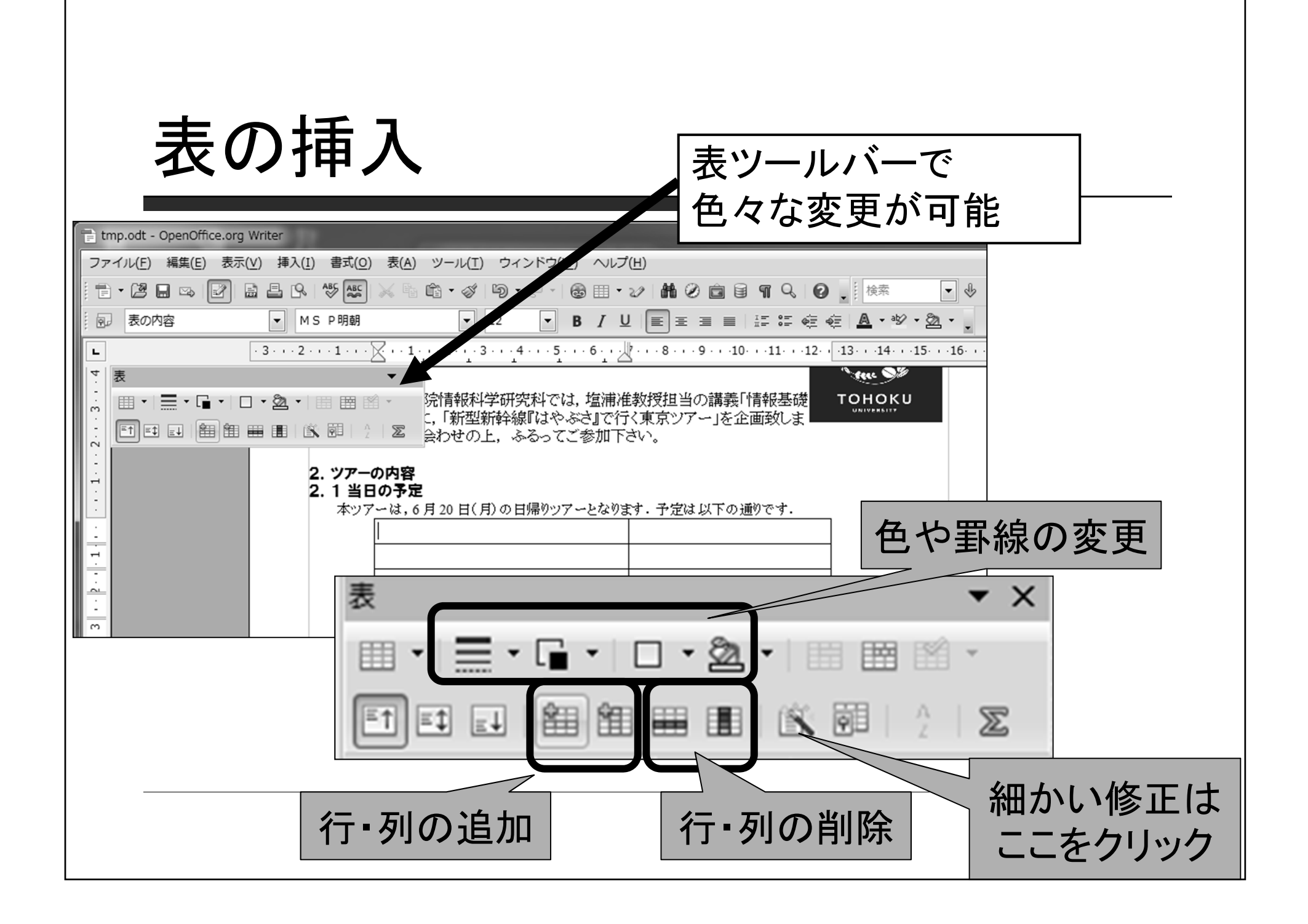

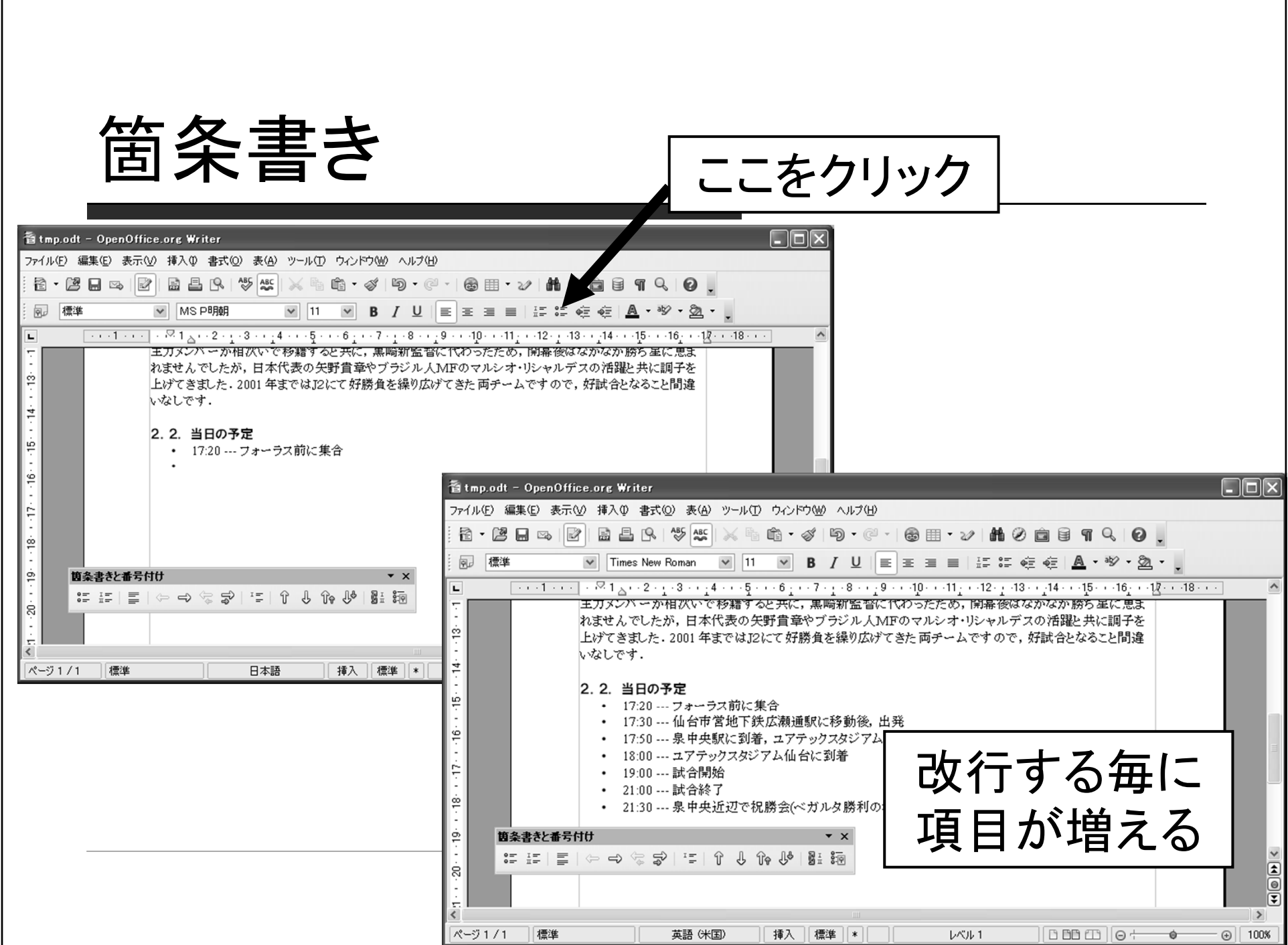

 $\mathbf{I}$ 

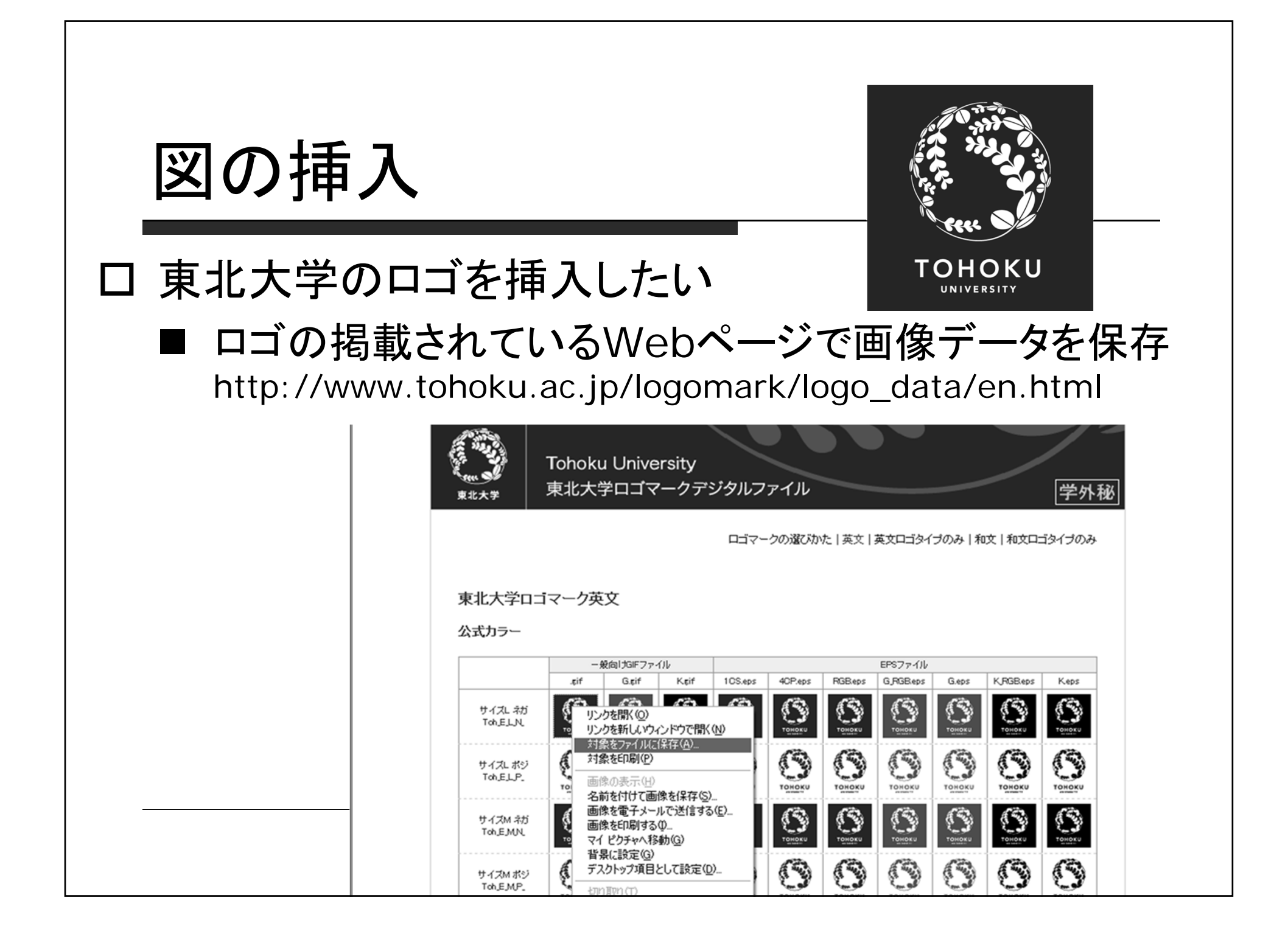

図の挿入

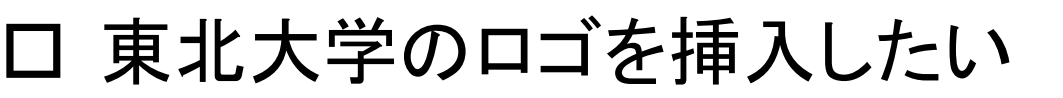

メニューバーから 「挿入」→「画像」

<sup>→</sup>「ファイルから」 を選択

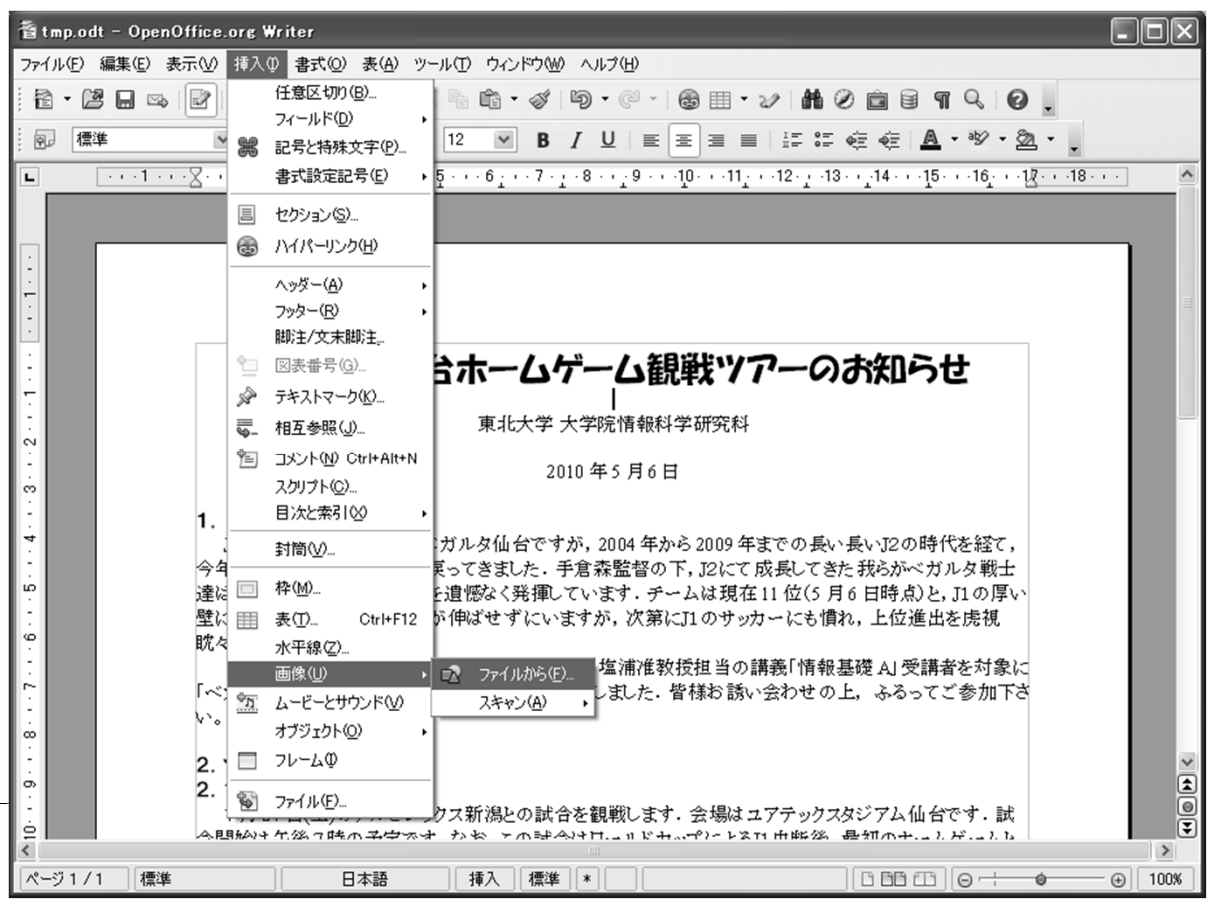

**TOHOKU** UNIVERSITY

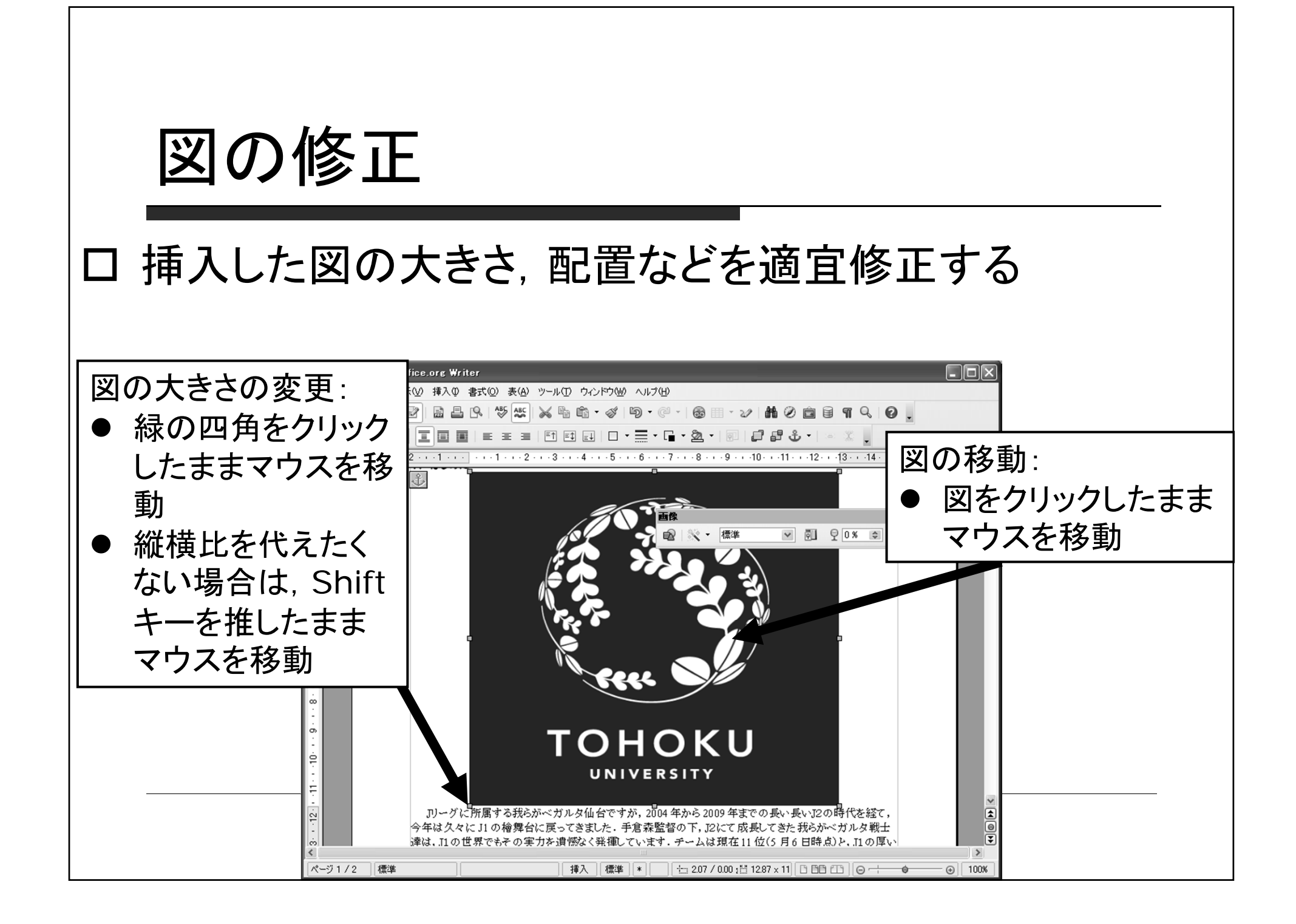

図の修正

#### 挿入した図の大きさ,配置などを適宜修正する

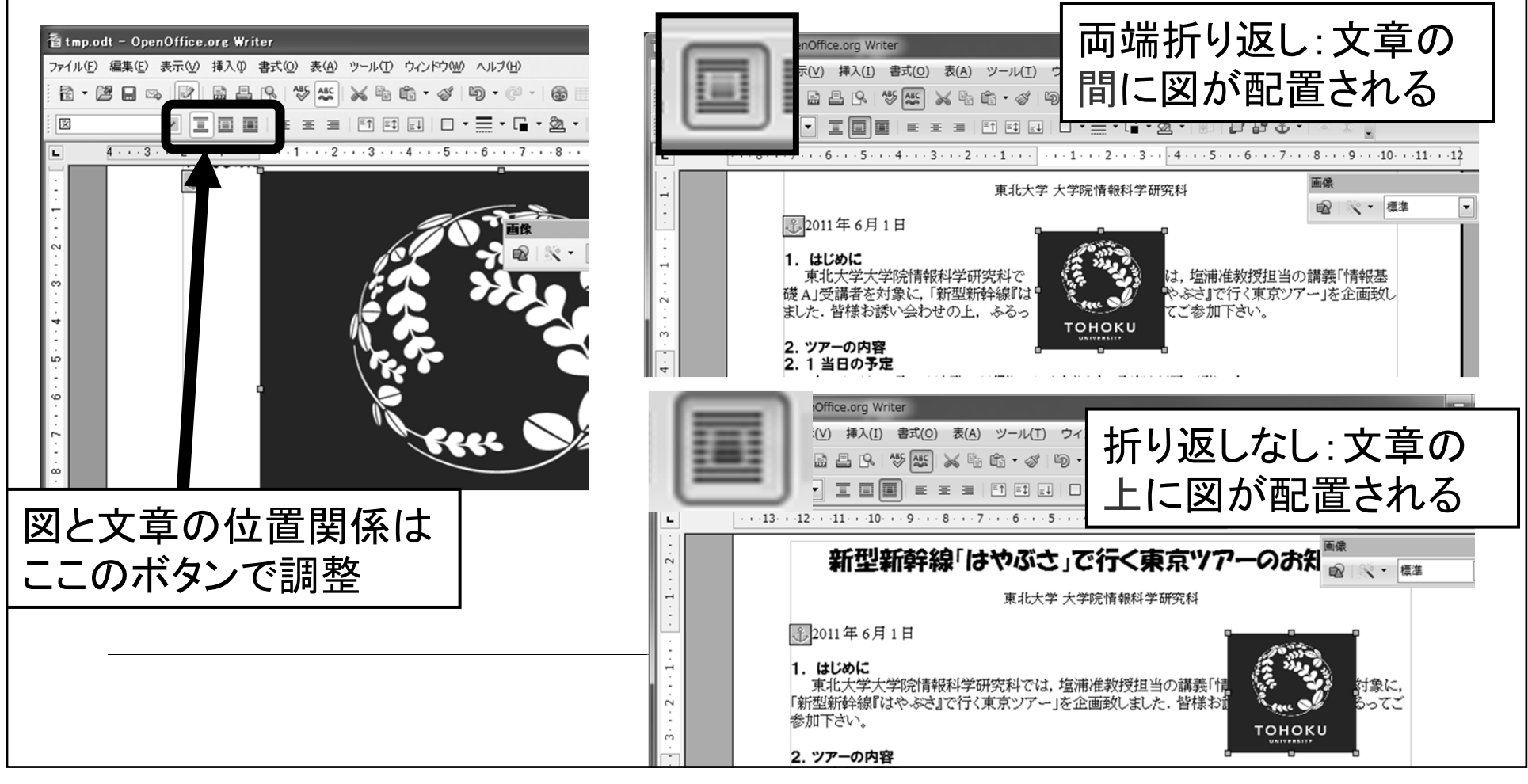

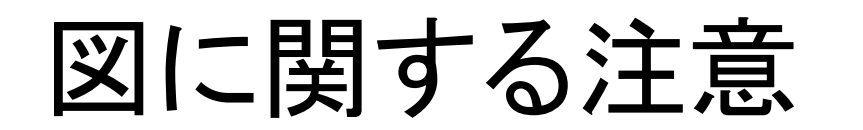

 Webページから図をコピーする際はそのページの利用規約に 従うこと.無断使用は法的に罰せられることもあります

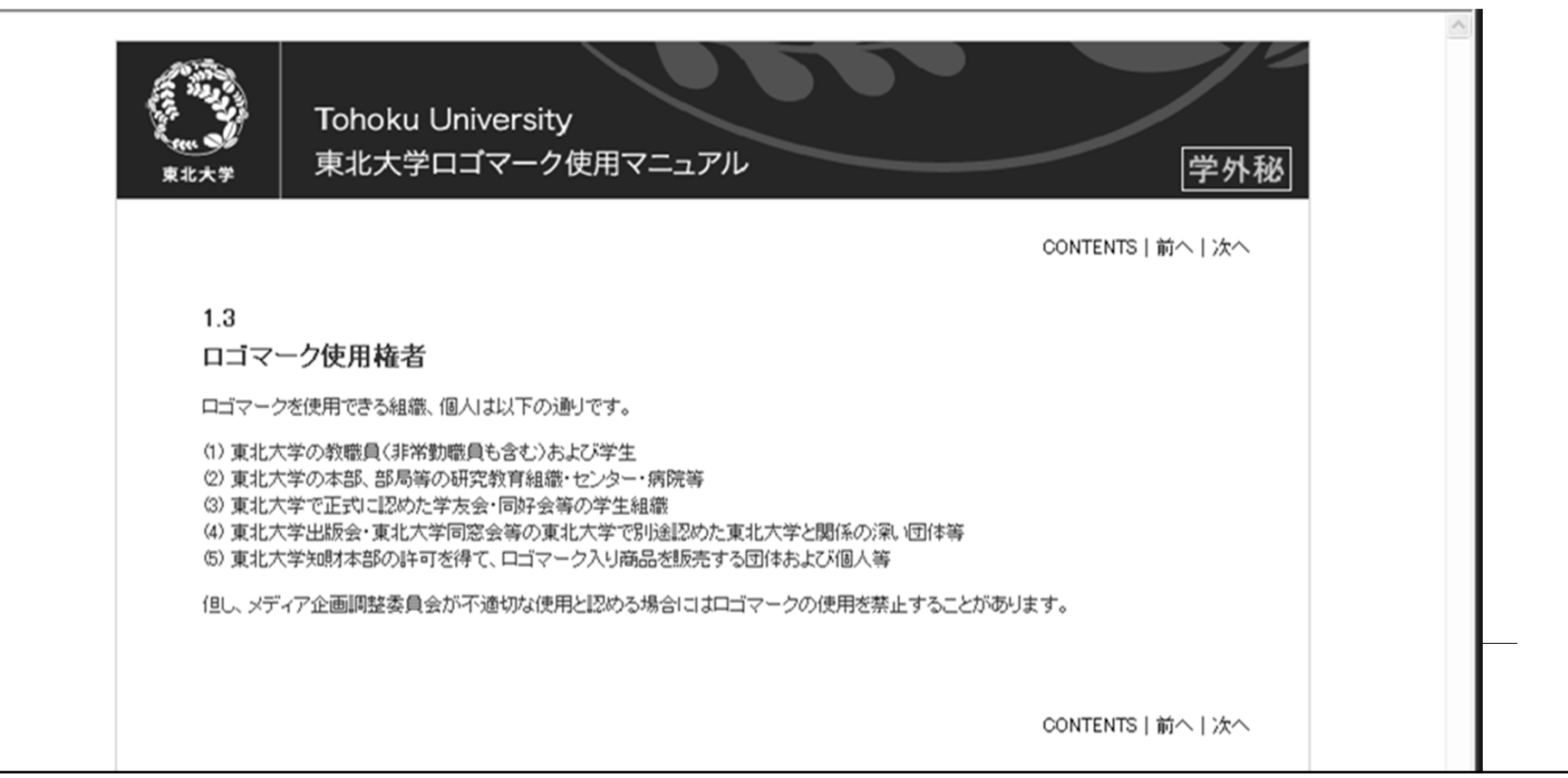

### 今日の課題

- $\Box$ OpenOffice Writer を使って, (架空の)イベント企画の告知 文書を作成しましょう.
- $\Box$ 締切:次回の授業終了時
- $\Box$ 作成する文書の分量は1ページ以上
- $\Box$ 図を一つ以上貼り付けること
- $\Box$ 箇条書きを1回以上使うこと
- П 内容が少ない場合や,サンプル文書に酷似の場合には減点と なります
- 締め切り:次回の授業終了時まで

ロ - 次回予告:今回考えたイベント企画のプレゼンテーション資料を 作成